# **User Guide**

# **IMPORTANT SAFEGUARDS**

#### **Warnings:**

- **1.** Read all of these instructions Save these instructions for later use, please.
- **2.** Unplug this monitor from the wall outlet before cleaning. Do not use liquid cleaners or aerosol cleaners. Use a damp cloth for cleaning.
- **3.** Do not use attachments not recommended by the monitor manufacturer as they may cause hazards.
- **4.** Do not use this monitor near water. For example near a bathtub, washbowl, kitchen sink, or laundry tub, in a wet basement, or near a swimming pool, etc...
- **5.** Do not place this monitor on an unstable cart, stand, or table. The monitor may fall, causing serious injury to a child or adult, and serious damage to the appliance. Use only with a cart or stand recommended by the manufacturer or sold with monitor. Wall or shelf mounting should follow the manufacturer's instructions, and should use a mounting kit approved by the manufacturer.
- **6.** Slots and openings in the cabinet and the back or bottom are provided for ventilation, and to insure reliable operation of the television receiver and to protect it from overheating, these openings must not be blocked or covered. The openings should never be blocked by placing the monitor on a bed, sofa, rug, or other similar surface. This monitor should never be placed near or over a radiator or heat register. This monitor should not be placed in built-in installation such as a bookcase unless proper ventilation is provided.
- **7.** This monitor should be operated only from the type of power source indicated on the marking label. If you are not sure of the type of power supplied in your home, consult your monitor dealer or local power company.
- **8.** This monitor is equipped with a three-wire grounding type plug, a plug having a third (grounding) pin. This plug will only fit into

IMPORTANT SAFEGUARDS

grounding-type power outlet. This is a safety feature. If you are unable to insert the plug into the outlet, contact your electrician to replace your obsolete outlet. Do not defeat the safety purpose of the grounding-type plug.

- **9.** Do not allow anything to rest on the power cord. Do not locate this monitor where the cord will be abused by persons working on it.
- **10.** Follow all warnings and instructions marked on the monitor.
- **11.** For added protection for this monitor, when it is left unattended and unused for long periods of time, unplug it from the wall outlet. This will prevent damage to the monitor due to power-line surges.
- **12.** Do not overload wall outlets and extension cords as this can result into fire or electric shock.
- **13.** Never push objects of any kind into this monitor through cabinet slots as they may touch dangerous voltage points or short out parts that could result in a fire or electric shock. Never spill liquid of any kind on the monitor.
- **14.** Do not attempt to service this monitor yourself since opening or removing covers may expose you to dangerous voltage or other hazards. Refer all servicing to qualified service personnel.
- **15.** Unplug this monitor from the wall outlet and refer servicing to qualified service personnel under the following conditions:
	- a. When the power cord or plug is damaged or frayed.
	- b. If liquid has been spilled into the monitor.
	- c. If the monitor has been exposed to rain or water.
	- d. If the monitor does not operate normally by following the operating instructions. Adjust only those controls that are covered by the operating instructions as improper adjustment of other controls may result in damage and will often require extensive work by a qualified technician to restore the monitor to normal operation.
	- e. If the monitor has been dropped or the cabinet has been damaged.
	- f. When the monitor exhibits a distinct change in performance this indicated a need for service.

IMPORTANT SAFEGUARDS

- **16 .**When replacement parts are required, be sure the service technician has used replacement parts specified by the manufacturer that have the same characteristics as the original parts. Unauthorized substitutions may result in fire, electric shock, or other hazards.
- **17.** Upon completion of any service or repairs to this monitor, ask the service technician to perform routine safety checks to determine that the monitor is in safe operating condition.
- **18.** The socket outlet shall be near the equipment and shall be easily accessible.
- **19.** The power supply cord is used as the main disconnect device.

# **Contents**

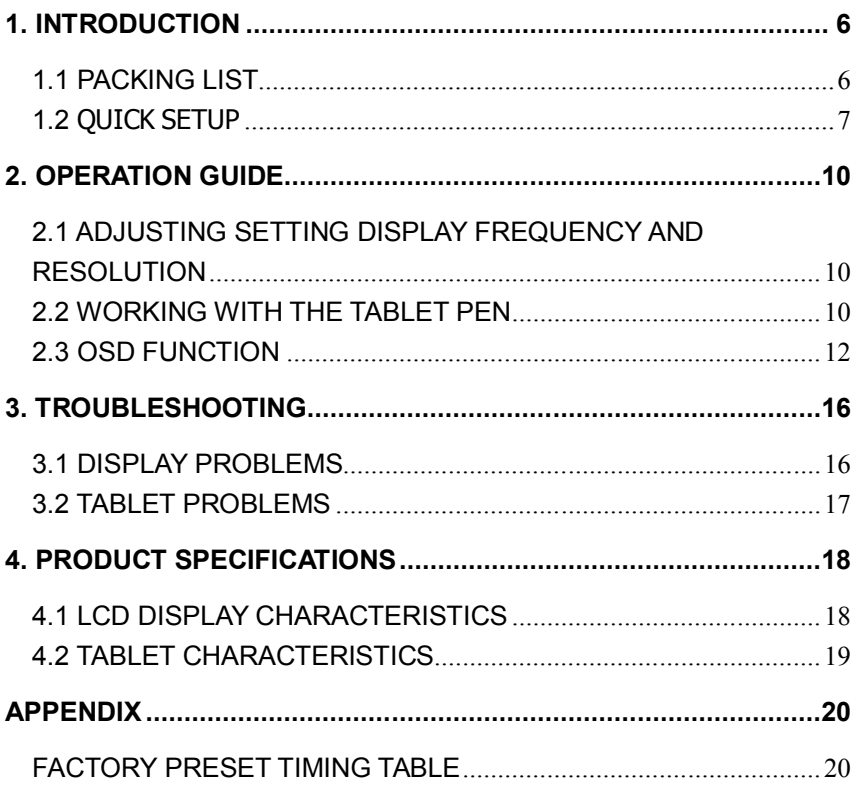

# **1. Introduction**

## **1.1 Packing List**

After unpacking, make sure that all of the following parts are included.

- 1. 19" LCD monitor
- 2. User's guide
- 3. Tablet CD

Γ

- 4. Power adapter
- 5. Power cord
- 6. Tablet pen module
- 7. Pen holder

If there is a defect or missing part,contact the agency where you purchased the product.

## **1.2 Quick Setup**

## **1.2.1 External controls**

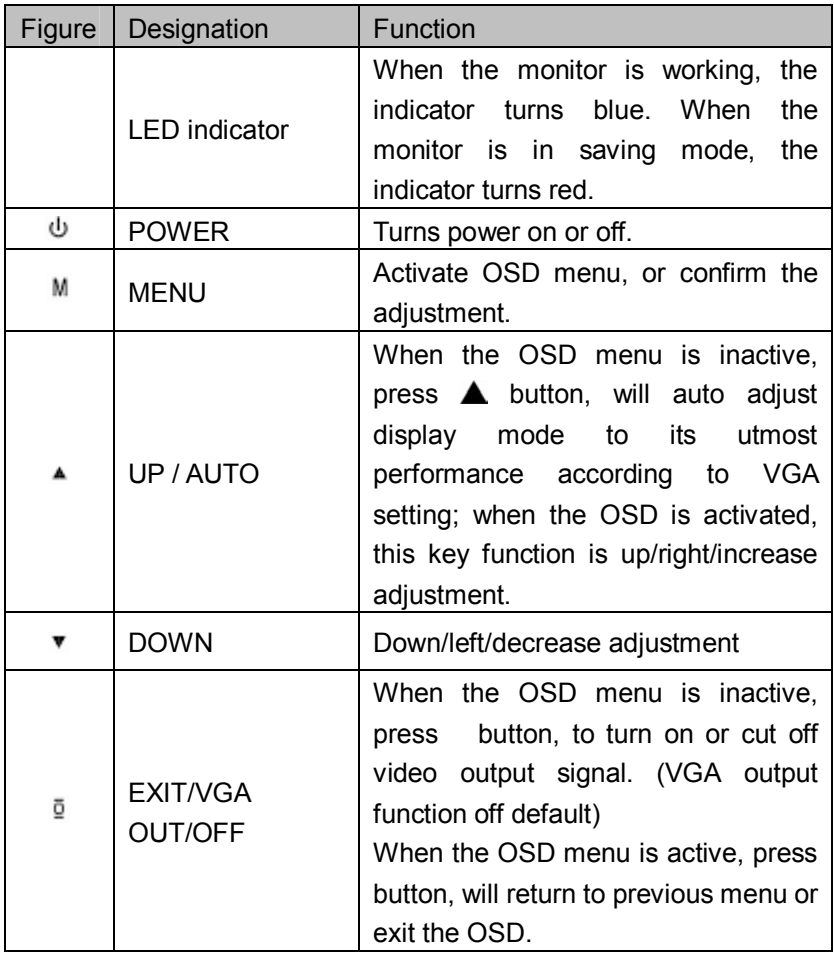

## **1.2.2 Connection**

### ① **VGA/O:**

VGA OUT port for external display equipment.( such as projector & larger screen display )

② **VGA input/USB 2 in 1 cable:**

Plug the VGA cable & USB cable into your computer VGA & USB port.

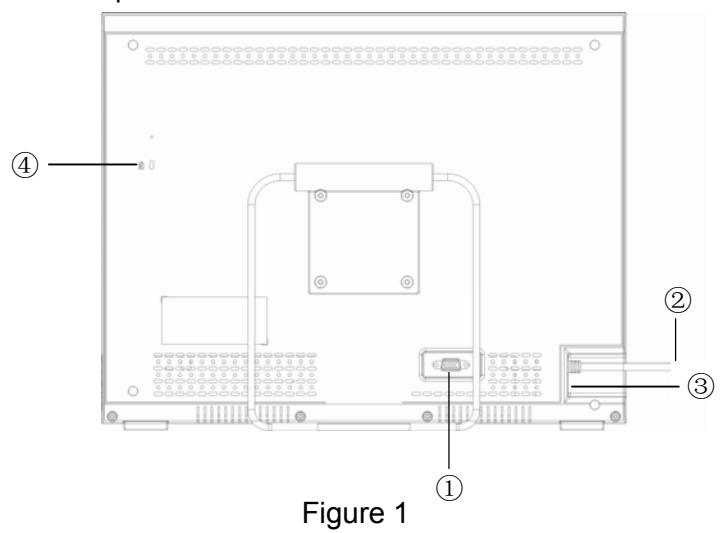

#### ③**DC input port:**

Plug the adapter port to DC input port,

#### ④**Pen holder slot:**

Insert the pen holder to the slot. Secure pen in holder when not in use.

## **1.2.3 Adjusting the Base**

Your LCD Monitor is designed to allow you to adjust it to an optimal viewing angle.

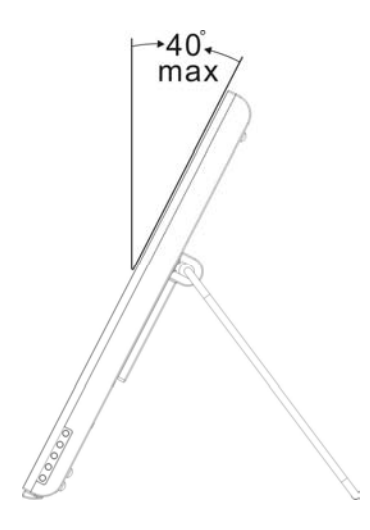

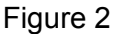

**CAUTION:** Make sure the angle of the monitor is at least 10 degrees from the vertical; otherwise the monitor will be unstable and could fall over.

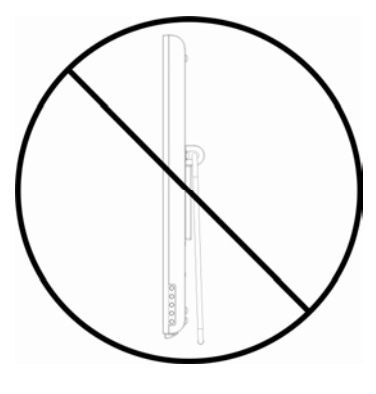

Figure 3

# **2. Operation Guide**

## **2.1 Adjusting Display Frequency and Resolution**

The monitor's true (physical) resolution is 1440 x 900,be sure to set the monitor refresh rate to 60 Hz if displaying the monitor at WXGA resolution (1440×900).

## **2.2 Working with the Tablet Pen**

This is an energy saving stylus pen.

Stylus pen will be turnoff automatically when not in use.

Stylus pen will activate automatically by tap the stylus on the screen

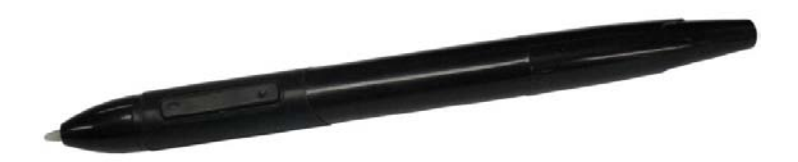

Figure 4

### **2.2.1 Basic Stylus Pen Operations**

The basic methods of working with the pen tip are as follows:

#### **Clicking**

Tap the display screen once with the pen tip.

#### **Double-clicking**

Tap the display screen twice in the same place with the pen tip quickly.

#### **Dragging**

Select an object, hold the pen against the screen and move the pen.

*\* You do not need to touch the tablet surface to move the screen cursor and the pen tip needs to be within 5 mm of the pen display screen.* 

*\* Hold your stylus pen the way you would hold a normal pen or pencil* 

*while writing on paper and the allowed pen input angle is 45° in any direction from a position.* 

## **2.2.2 Using the Pen Side Buttons**

The stylus pen have two side buttons and the default button settings as follows.

1) In Windows XP / Windows 7/Windows 8 The upper button is set to mouse right click, and the lower button is set to mouse middle click by default.

*\*When you use the side buttons, press the button and the pen tip needs to be within 5mm of the pen display screen, but the pen tip no need to touch the screen.* 

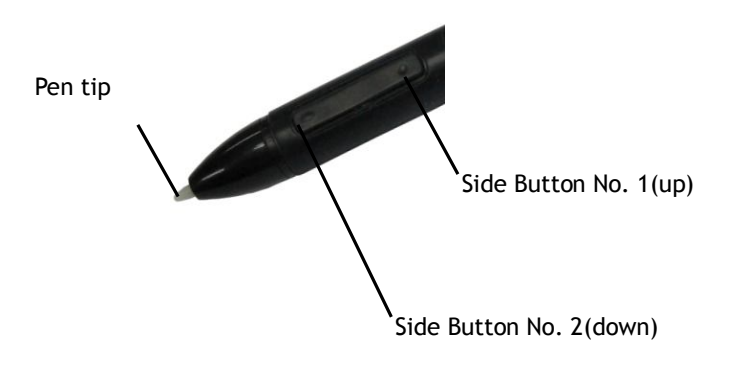

Figure 5

.

## **2.3 OSD Function**

Press M button to activate OSD menu.

#### **2.3.1 Picture control**

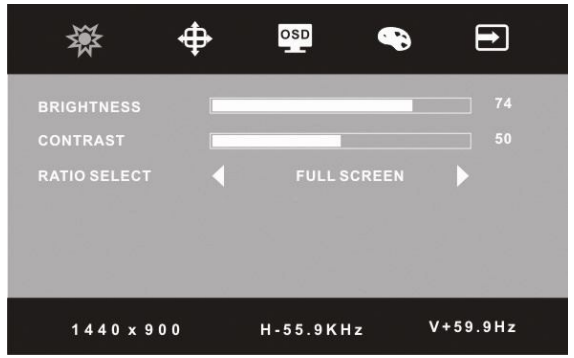

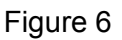

#### **BRIGHTNESS:**

Adjust the image and background screen brightness

#### **CONTRAST:**

Adjust the image brightness in relation to the background.

#### **RATIO SELECT:**

Select screen ratio between FULL SCREEN (16:10) and NORMAL (4:3).

### **2.3.2 Geometry control**

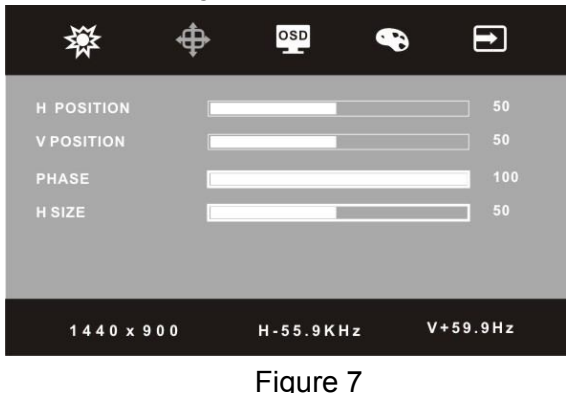

#### **H POSITION:**

To adjust the image horizontally left or right.

#### **V POSITION:**

To adjust the image vertically up or down.

#### **PHAES:**

To adjust the focus of the display. **H SIZE:** 

To increase or decrease the horizontal size of image.

## **2.3.3 OSD control**

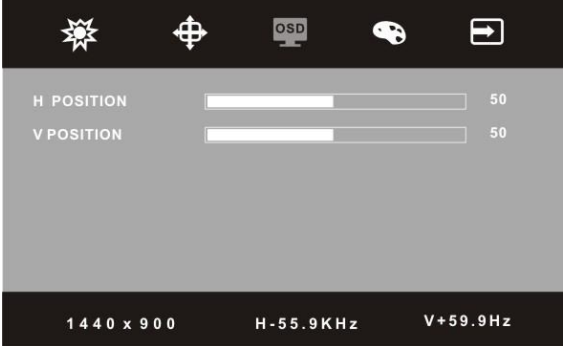

Figure 8

#### **H POSITION:**

To adjust the OSD menu horizontally left or right. **V POSITION:**

To adjust the OSD menu vertically up or down.

### **2.3.4 Color control**

**COLOR mode :**  *Cool mode:* Bluer and brighter.

*Warm mode :* Redder and closer to paper white.

#### *Native mode :*

White color a natural tint.

#### *sRGB mode***:**

Sets your screen colors to adapt to the color standards used in the image technology industry.

#### *User Mode:*

#### **RED:**

Red color adjustment.

#### **GREEN:**

Green color adjustment.

#### **BLUE:**

Blue color adjustment.

#### **MEW:**

Include STANDARD, SCENERY, THEATER picture modes.

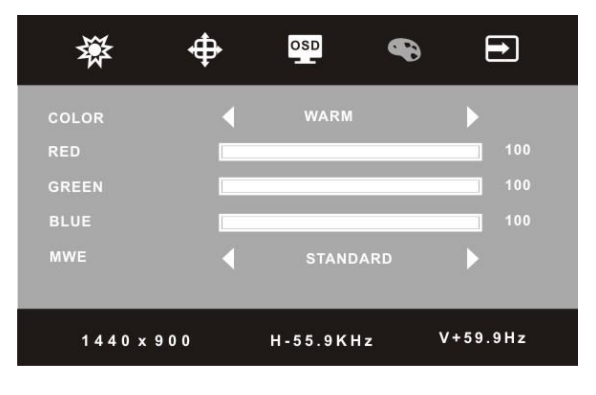

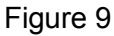

## **2.3.5 Enhance control LANGUAGE:**

Language selection.

## **AUTO:**

Auto adjust display mode to its utmost performance according to VGA setting.

#### **RESET:**

Reset the currently highlighted control to the factory setting.

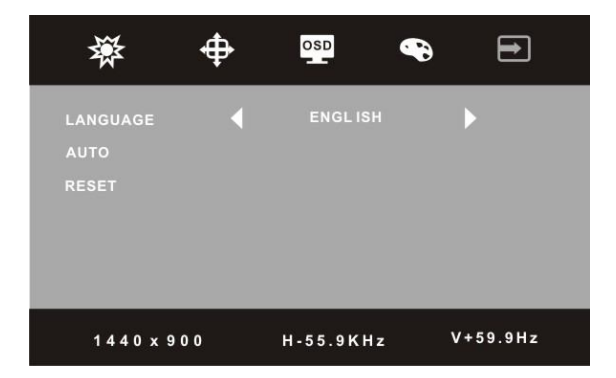

Figure 10

# **3. Troubleshooting**

If you encounter problems with the monitor, please refer to the following tables.

# **3.1 Display problems**

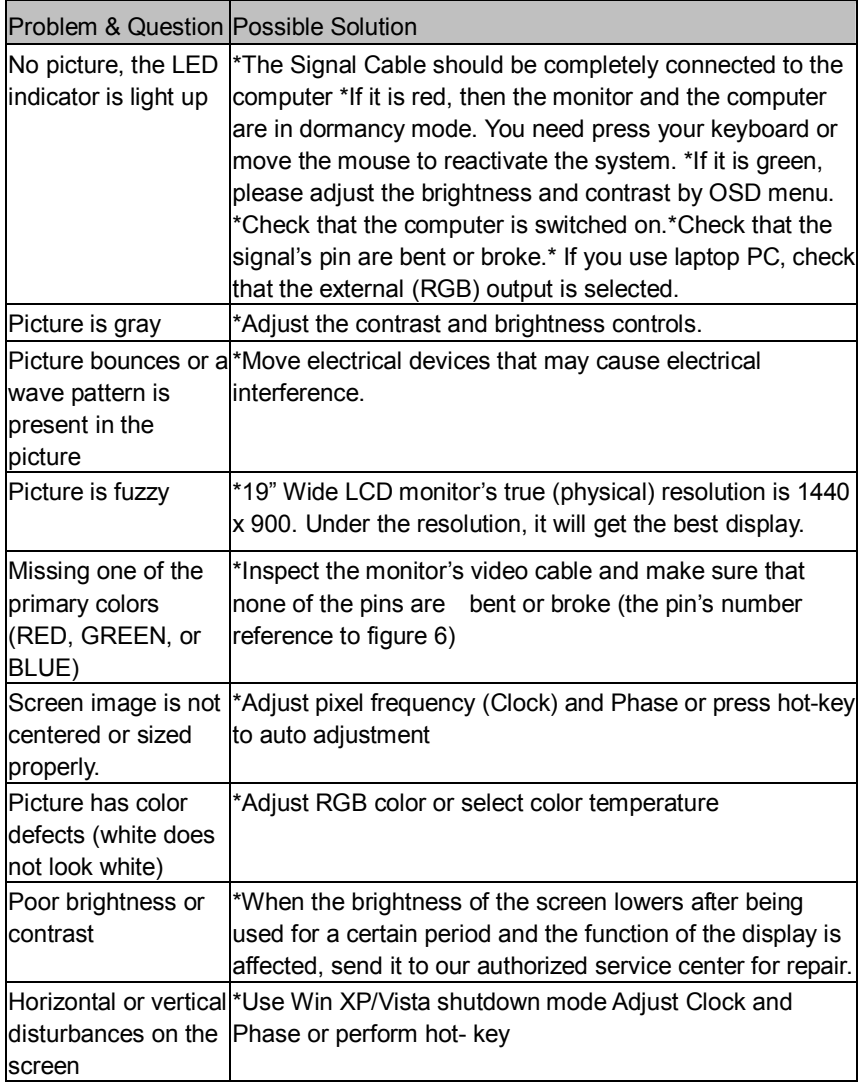

## **3.2 Tablet problems**

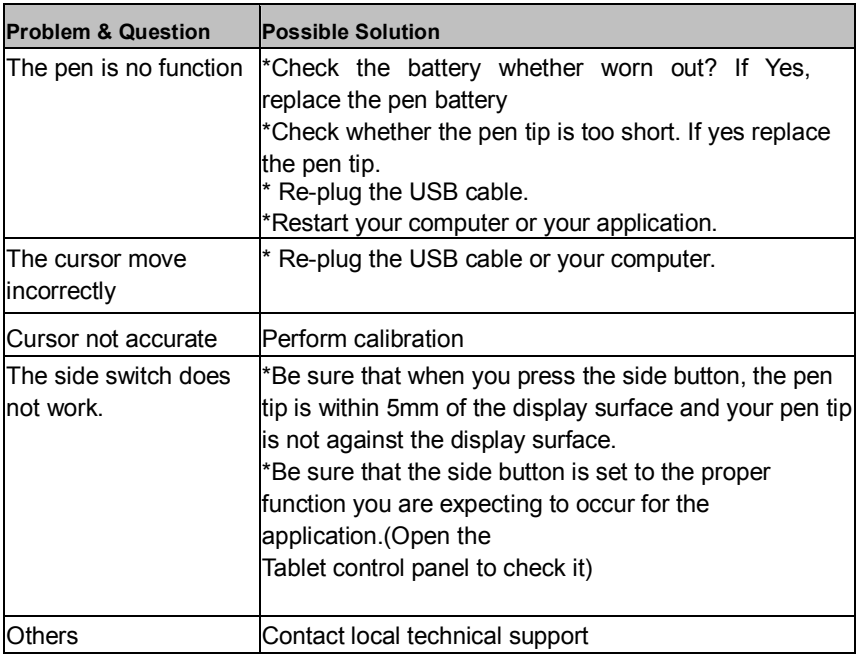

# **4. Product Specifications**

# **4.1 LCD Display Characteristics**

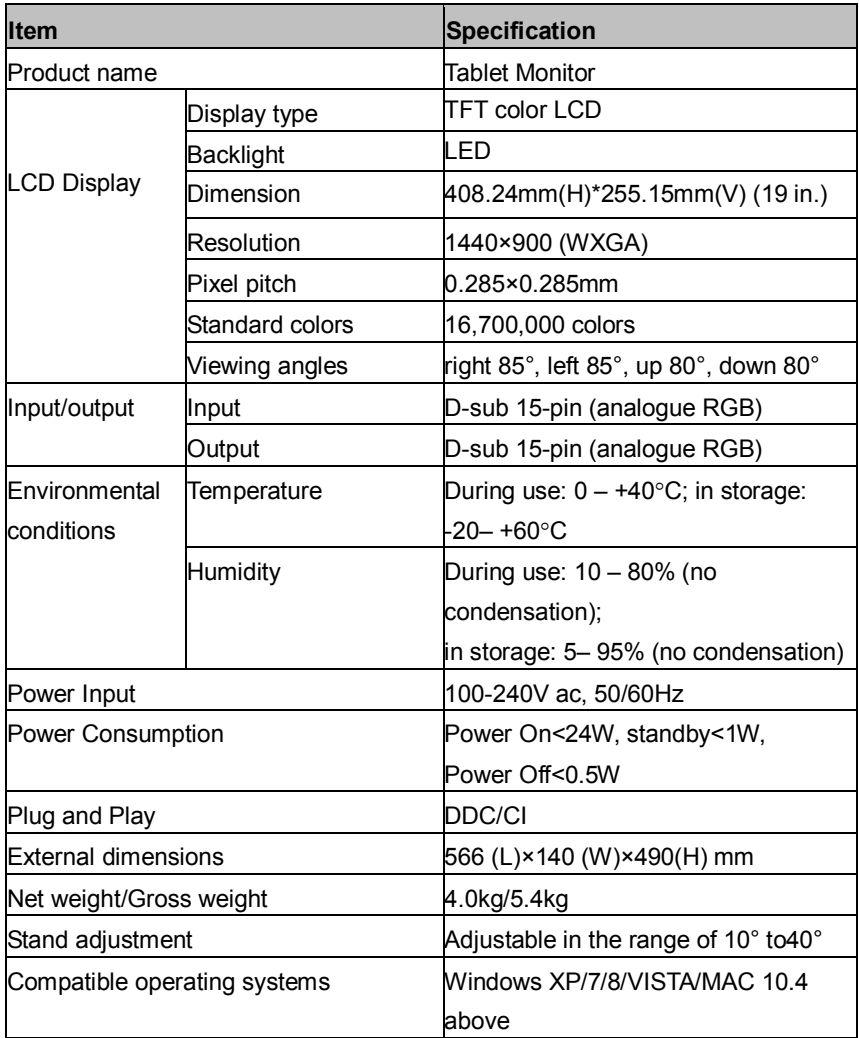

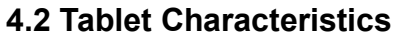

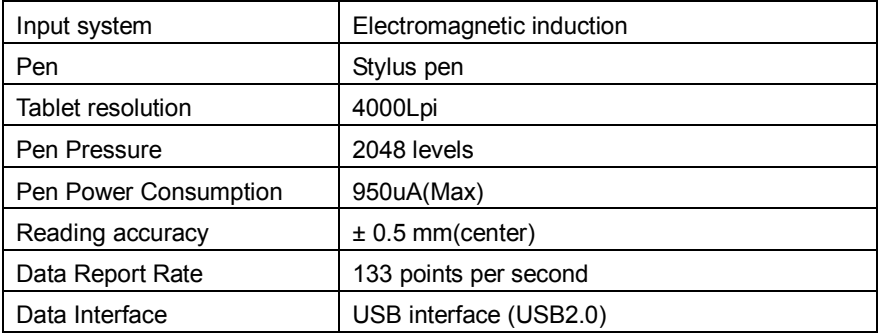

# **Appendix B Factory Preset Timing Table**

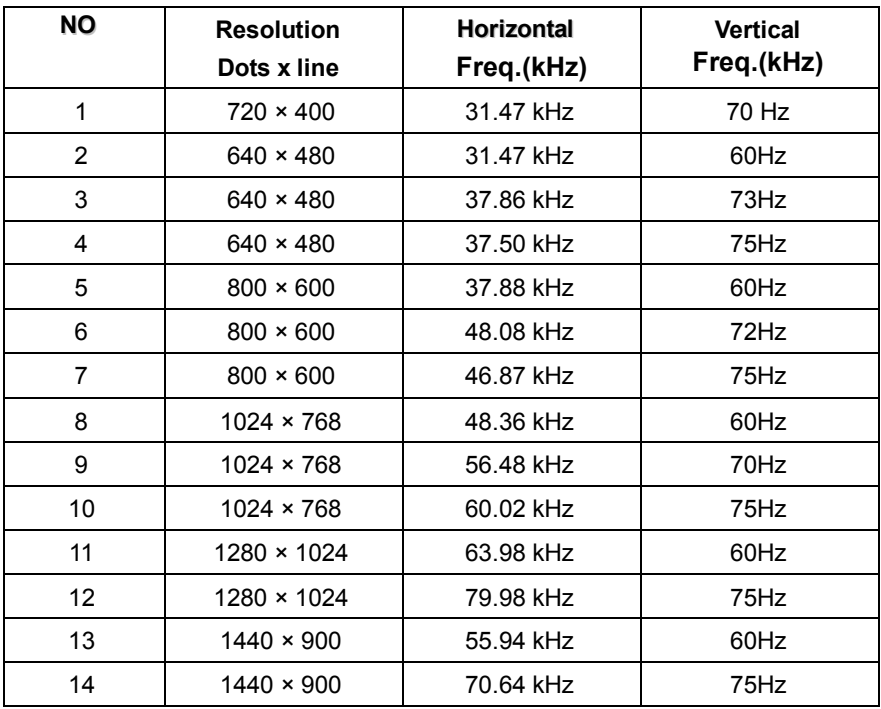